## Access My Grades

My Grades will show you the scores, rubrics, comments and submission status of your assignments.

1. Go to My Grades.

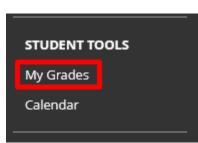

2. You can then see if your assignment is graded or submitted and the grade.

| All Graded Upcoming Submitted                    |                                   | Order by: Course Order |
|--------------------------------------------------|-----------------------------------|------------------------|
| ITEM                                             | LAST ACTIVITY                     | GRADE                  |
| eighted Total<br>ew Description Grading Criteria |                                   | Ξ.                     |
|                                                  | ed, but not graded ———            |                        |
| ew Description Grading Criteria                  |                                   | 6.00<br>/8             |
| isignment 2                                      | Jan 4, 2023 11:42 AM              |                        |
| signment<br>ew Rubric                            | SUBMITTED                         |                        |
| ass Participation Submitt                        | ed, and graded Hand 2023 11 34 AM | 6.00                   |
| ew Rubric OUDITITU                               | GRADED                            | /8                     |

3. If the instructor has made comments you will see the comment icon.

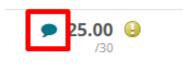

Interested in more educational tools? Check out our How-To Guides at: <u>www.ufv.ca/myclass/faculty-centre/faculty-tutorials</u> or email us at <u>asktlc@ufv.ca</u>

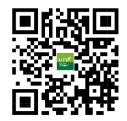